# Spotify

Con Spotify, su música está en todas partes. Haciendo ejercicio, de fiesta o relajándose, la música adecuada está siempre al alcance de su mano. Hay millones de canciones en Spotify... desde temas clásicos a los últimos éxitos. Simplemente elija la música que ama, o deje que Spotify le sorprenda.

Puede escuchar Spotify desde su iPod touch/ iPhone o dispositivo Android conectado.

• Instale la última versión de la aplicación Spotify en su iPod touch/iPhone/Android y cree una cuenta.

# **Preparativos**

- **1** Conecte el dispositivo.
	- • **Para Android:** Empareje el dispositivo Android mediante Bluetooth.
	- • **Para iPod touch/iPhone:** Conecte el iPod touch/iPhone.
- **2** Seleccione el dispositivo a usar y el método de conexión en **<APP Connection select>** en la pantalla **<APP/iPod SETUP>**. (Página 51)
- **3** Seleccione **"Spotify"** como la fuente. (Página 12) La aplicación Spotify se ha iniciado.

# **Operaciones de reproducción**

Puede manejar Spotify utilizando el mando a distancia. Solo podrá reproducir, pausar y omitir contenidos.

## ❏**Indicaciones y botones en la pantalla de control de fuente**

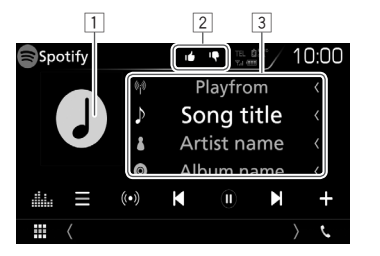

#### **Información sobre la reproducción**

- 1 Datos de imagen
- 2 Modo Pulgar hacia arriba/abajo o Reproducción (consulte más abajo).
- 3 Información de pista
	- • Tocar el texto lo desplaza si no se muestra todo el texto.

## **Botones de funcionamiento**

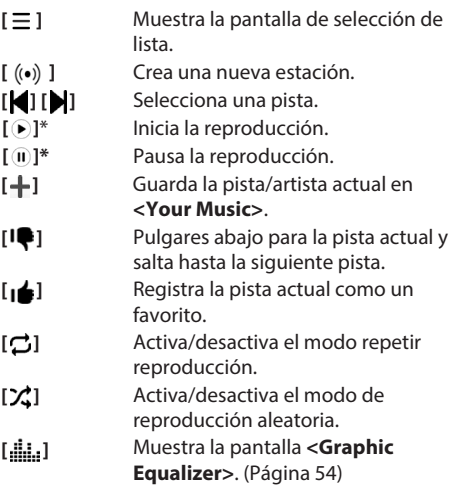

\* Durante la reproducción se visualiza [W], y cuando se pausa la reproducción se visualiza  $[]$ .

# **Spotify**

## ❏**Crear su estación (Inicie Radio)**

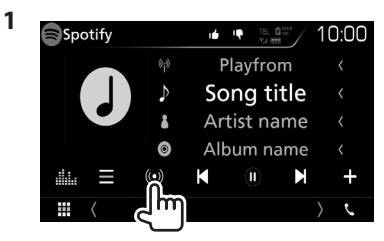

**2** Introduzca una pista/artista/lista de reproducción y, a continuación, seleccione la pista deseada.

La reproducción de su estación comienza con la pista seleccionada.

• Puede personalizar su estación usando el pulgar hacia arriba ( $\left[\right]$  ) o el pulgar hacia abajo ( $\left[\right]$ ).

## ❏**Selección de una pista**

**1** Mostrar la pantalla de selección de lista.

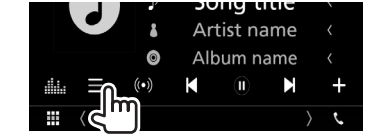

**2** Seleccione el tipo de lista (**<Your Music>/<Browse>/<Radio>**) (1) y, a continuación, seleccione el elemento deseado (2).

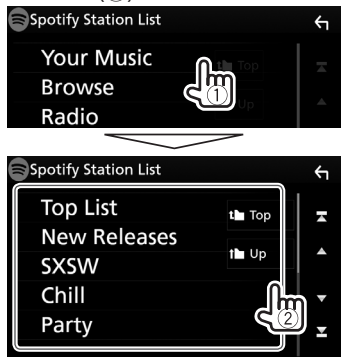

- Pulse  $\left[\begin{matrix}\bullet\\ \bullet\end{matrix}\right]$  para regresar a la capa superior.
- Pulse [1] para regresar a la capa más alta.

# **Requisitos para Spotify**

## **iPhone o iPod touch**

• Instale la última versión de la aplicación Spotify en su iPhone o iPod Touch. (Busque "Spotify" en la iTunes App Store de Apple y encuentre e instale la versión más reciente.)

- • Conecte el iPod touch/iPhone a esta unidad con un cable o mediante Bluetooth.
	- Al conectar con un cable: Use KCA-iP103 (accesorio opcional) o un KCA-iP102 (accesorio opcional).

#### **Android™**

- • Visite Google Play™ y busque "Spotify" para llevar a cabo la instalación.
- Debe disponer de Bluetooth integrado y debe ser compatible con los siguientes perfiles:
	- SPP (Perfil de puerto serie)
	- A2DP (Perfil avanzado de distribución de audio)

## **NOTA**

- • Asegúrese de que ha iniciado sesión en la aplicación de su teléfono inteligente. Si no dispone de una cuenta de Spotify, puede crear una gratis desde su teléfono inteligente o en www.spotify.com.
- Ya que Spotify es un servicio independiente, las especificaciones están sujetas a cambios sin previo aviso. Por lo tanto, es posible que se dañe la compatibilidad o que algunos o todos los servicios no estén disponibles.
- Algunas funciones de Spotify no están disponibles desde esta unidad.
- • Si tiene cualquier problema al utilizar la aplicación, póngase en contacto con Spotify en www.spotify. com.
- • Establezca una conexión de Internet usando LTE, 3G, EDGE o WiFi.
- Spotify y los logotipos Spotify son marcas comerciales del Grupo Spotify.

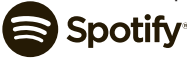